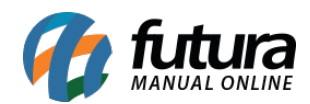

**Sistema:** Futura Server

**Caminho**: *Relatórios>Cadastros>Cadastros>Transportadoras*

**Referência:** FS239

**Versão**: 2018.03.26

**Como funciona:** O relatório de cadastro de transportadora foi desenvolvido com o objetivo de exibir uma relação das transportadoras cadastradas no sistema.

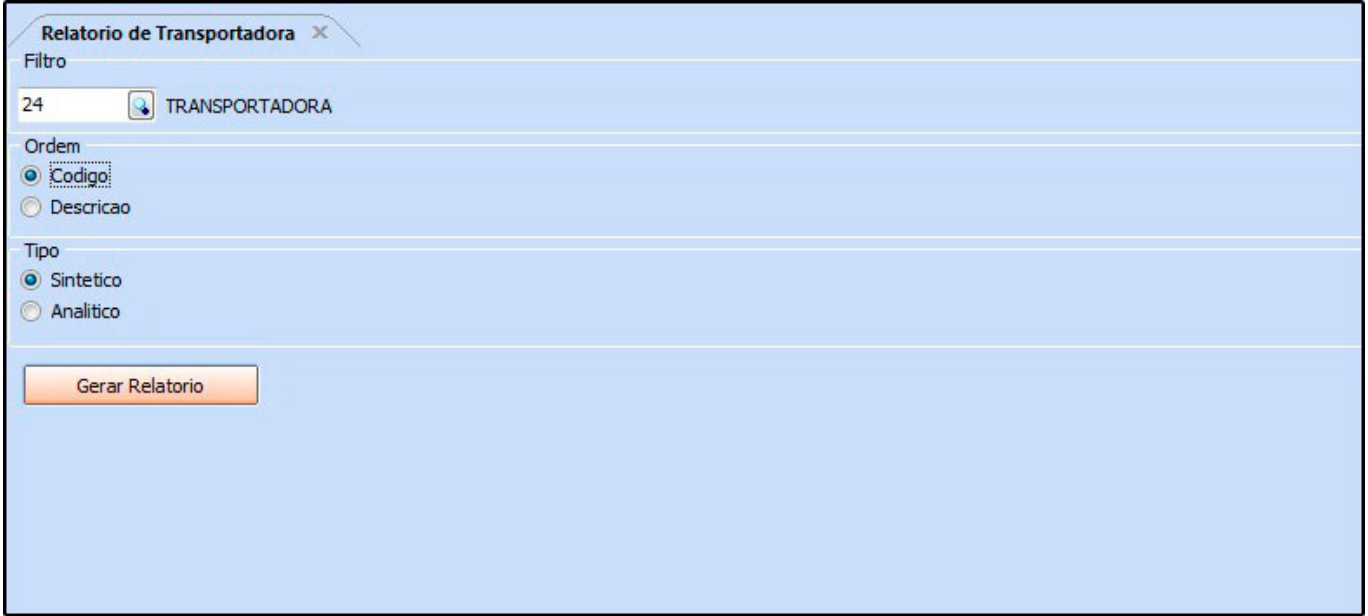

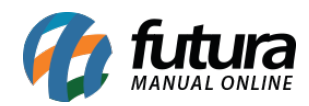

 $\overline{\phantom{a}}$ 

## **Tipo: Sintético**

Exibe a relação das transportadoras cadastradas contendo informações básicas de cadastro.

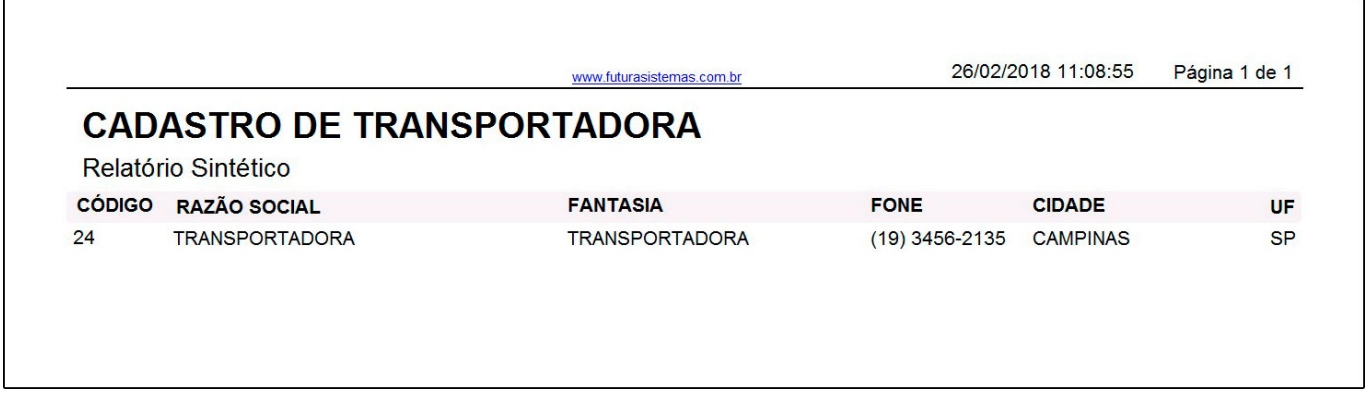

## **Tipo: Analítico**

Exibe a relação das transportadoras, bem como suas informações cadastrais detalhadas.

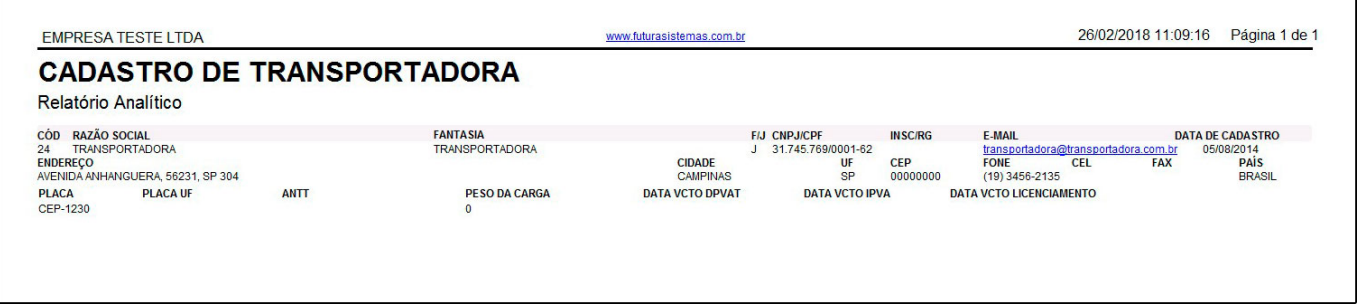